# **RP**快速原型技術於國家數位典藏成果之應用 -以地理資訊為例

THE APPLICATION OF RAPID PROTOTYPING IN NATIONAL DIGITAL ARCHIVES: EXAMPLE OF GEOGRAPHIC INFORMATION DATA 莊永忠**<sup>1</sup>** 張智傑**<sup>1</sup>** 廖泫銘**<sup>2</sup>** 范毅軍**<sup>1</sup>**

中央研究院歷史語言研究所**<sup>1</sup>** 、計算中心**<sup>2</sup>**

通訊作者: 莊永忠 [chuang47@gate.sinica.edu.tw](mailto:chuang47@gate.sinica.edu.tw)

## 摘要

地圖、遙測影像、古蹟建築等地理資訊類 型國家數位典藏成果,可透過 3D 虛擬展示, 進行立體化概念呈現。但對一般民眾而言,則 普遍具有操作技術與概念傳遞門檻,故地理資 訊數位典藏成果之流通,大部分仍侷限於中高 階電腦使用者,若欲推廣至中小年齡層教育單 位與廣大社會群體仍具有困難與盲點。使用 RP(Rapid Prototyping)快速原型技術產出之 3D 實體模型(Three-dimensional Solid Model),可 呈現比 2D 螢幕真實之展示效果,並可提供額 外之觸覺感受,補足部分民眾對 3D 虛擬展示 成形概念不足之缺憾。無論在展覽、教育與概 念推廣上,均能使地理資訊更具多元溝通能 力,對於未來數位典藏成果普及化將能提供不 少幫助。故本文使用 RP 快速原型機,並利用 地理空間資料,進行 3D 實體模型製作,探討 流程可行性,以及分析 RP 快速原型技術對數 位典藏之加值應用效果。

關鍵字:數位典藏、地理資訊、RP 快速原型 技術、3D 實體模型

## **1.**前言

由於科技進步與空間資料普及化,地理資 訊獲得管道越益增多,應用深度與廣度亦有長 足發展。

除了一般網站上可查詢與瀏覽之數值地 理資料,數位典藏國家型科技計畫亦將大量各

類地圖、歷史航照、考古與建築圖面資料,經 掃瞄後轉換為可數位保存與展示之典藏資 料,預計將完成近代中國歷史地圖與航遙測影 像合計成果約百萬幅(中央研究院國家典藏數 位化計畫:近代中國歷史地圖與遙測影像資訊 典藏計畫)。將這些橫跨古今且具空間特性之 地理影像(Geo- Image)與古蹟建築圖面資料進 行座標校正後,加上空間高程資訊,即可透過 地理資訊系統(Geographical Information Systems, GIS)進行 3D 視覺化(Threedimensional Visualization)作業,使其能於 2D

螢幕上呈現立體化視覺,民眾能透過 3D 虛擬 展示,快速體驗地理資訊數位典藏成果之時空 關係,獲致比平面紙圖資料更好的展示效果。

然而 3D 虛擬展示在展示、教學與應用上 仍具部分限制:(1)操作技術門檻、(2)概念傳 遞門檻。操作技術門檻意指觀賞者必須了解操 作介面,才能依據自身習慣順利瀏覽 3D 展示 資料。也因此若該觀賞者並不熟悉電腦使用, 或不屬於地理資訊科學相關領域接觸者,受限 於設備或知識,可能會產生無法接收此類型資 訊之情況。此現象普遍存在於中小年齡層教育 單位與觀光展覽單位中。而概念傳遞門檻則與 一般民眾之空間思考能力有關。由於 3D 虛擬 展示是透過 2D 螢幕上物件之塑形(Model)、質 感(Shading)與燈光(Lighting)調整,因而產生視 覺立體化效果(林珮淳、陳啟耀, 2004),故若 觀賞者無法完全接收或理解此效果時,則會對 該物體之真實性感應產生落差。此兩因子為推

廣地理資訊數位典藏成果,所遭遇的主要限制 之一,也因此相關資訊流通仍大部侷限於中高 階電腦使用者,尚未全面普及至社會上欲了解 數位典藏成果之各類型民眾。

為改善因上述因素造成之資訊傳遞限 制,數位典藏推廣者有必要顧及成果輸出類型 之多樣性,不僅侷限於數位展示,且要增加後 端實體產出功能。而 3D 實體模型則可補足 3D 虚擬展示呈現效果不足之處,不僅視覺真實性 更高,亦可依據模型本身材質與表面進行處 理,使其更接近數位典藏成果所欲表達之概 念。除此之外,3D 實體模型增添了可觸性, 觀賞者除能以視覺體驗模型外,還可透過觸覺 輔助獲得更深入之感受,對教學與觀光展覽效 果提升有顯著助益。因此本研究針對 3D 虛擬 展示資料,進行產出模式整理與實體模型製 作,以找尋出可行之地理資訊數位典藏後端實 體產出方案。

## **2.**研究目的

由於目前地理資訊應用層面廣泛,且國家 數位典藏推展一日千里,故產出之數值地理資 料成果相當龐大且普及,過去傳統予人遙不可 及且難以獲得之歷史地圖與地理影像,已大幅 改觀為與社會大眾生活息息相關之周邊資訊。

3D 虛擬展示即為目前數位典藏成果主要 呈現方式之一,但目前 3D 虛擬展示資料仍侷 限於特定格式與呈現方式,一般瀏覽介面與地 理資訊軟體均視其為最末端輸出,並未著重其 轉換為 3D 實體模型之資料交換可行性,故使 用者難以獲悉如何將 3D 虛擬展示格式進行處 理, 以產出後端 3D 實體模型成果, 亦不清楚 其產出效果。

因上述種種限制,一般社會大眾於觀光景 點與展覽場地,所觀看到之地形或建物 3D 模 型,大部分仍屬手工雕塑或拼接製作,其製作 過程耗時費力,且容易與原始概念產生失真落 差。而目前模具工業中普遍使用之 RP 快速原 型技術,則可彌補此方面之不足。其生產速度 較快且精確度高,人力需求低且加工形狀多樣 化(國立台灣大學地理環境資源學系:地理資 訊系統技術教學網頁-第十三講),技術面上能 達到精細且真實呈現地理資訊數位典藏成果 之要求。

本文目的為結合地理資訊與 RP 快速原型 技術,進行模型製作可行性探討,與 3D 實體 模型生產效果評估,以提供數位典藏推廣者一 項可行之參考方案。

## **3.**文獻回顧

進行 3D 實體模型製作可行性探討與生產 效果評估前,必須先針對地理資訊數位典藏資 料格式,以及 RP 快速原型機可接受之 3D 虛 擬展示資料格式進行了解,而後再就 RP 快速 原型技術進行分類探討,以了解各種生產方式 之優劣。茲分述如下:

## **3.1** 地理資訊數位典藏資料格式介紹

地理資訊數位典藏之資料類型,主要可分 為(1)數值網格圖(Digital Raster Graphic, DRG)、(2)數值向量檔(Digital Line Graphic, DLG)、(3)數值高程模型(Digital Elevation Model, DEM)、(4)數值正射影像(Digital Orthophoto Quadangle, DOQ)等四大類(中央研 究院國家典藏數位化計畫:近代中國歷史地圖 與遙測影像資訊典藏計畫)。

數值網格圖為經空間定位(Georeferenced) 處理後,符合一定精確度與資料品質規範之數 值掃瞄影像,如古地圖、地形圖、台灣堡圖與 縣市行政區域圖等;數值向量檔則為以數值化 向量格式(點、線、面)表示之地形圖檔案, 如數值等高線、道路圖、水系圖等;數值高程 模型為地形高度量測數值資料,可為規則網格 點格式或等高線格式;數值正射影像則是正射 校正(Orthorectified)後的數值航空照片。擁 有與地圖相當之方向、位置與距離等幾何性質 (中央研究院國家典藏數位化計畫:近代中國 歷史地圖與遙測影像資訊典藏計畫)。

而不同格式之地理資訊數位典藏成果,可 經由設定相同座標系統、投影類型與比例尺之 條件下進行結合與套疊。本文即針對網格式數 值地形模型、數值正射影像與建物數值向量檔 進行整合,以聯集方式顯現,即可於單一書面 下同時顯示多樣且複雜之地理特徵。

#### **3.2 3D** 虛擬展示資料格式介紹

一般地理資訊軟體大部分具有將聯集顯 示之地理圖層資料,轉存為 3D 虛擬展示資料 格式之功能。而一般支援地理資訊數位典藏成 果轉換之格式為 VRML(.wrl)。

由 Bell 等(1995)所提出之 VRML(Virtual Reality Modeling Language)是一種於網際網路 描述 3D 互動空間之檔案格式。使用者可於網 際網路上透過 VRML 瀏覽 3D 虛擬模型展示, 而不限於 2D 圖形與影像。VRML 是以物件為 基礎進行參數運算之程式語言,其主要物件結 構分為 3 大項(表 1) (Bell *et al*., 1995)。由物件 結構分析,VRML 可接受之資料來源十分多 元,可為立體幾何圖形、數值影像檔、網格資 料甚至 MIDI 資訊;且採用卡氏座標系統 (Cartesian Coordinate),並支援長度、角度量測 與 RGB 全彩顯示,故可和地理資訊數位典藏 成果進行連結。

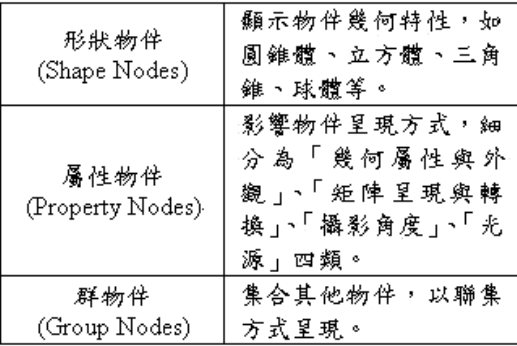

表 1 VRML 物件結構(Bell *et al*., 1995)

快速原型機中,經實心化(Solid)作業後進行 彩色 3D 實體模型製作,故本文依據色彩呈現 與資料交換便利性考量,採用 VRML 格式進 行測試。

#### **3.3 RP** 快速原型技術類型介紹

資料格式確立後,即可進行 3D 實體模型 製作,而 RP 快速成型技術又因製作原理與使 用原料不同而有許多分類,簡述如下。

RP快速原型技術可依使用原料分為:(1) 液態類、(2)固態類、(3)粉末類3類(蔡德昌, 2006)。液態類製作方式為使用固化程序,將 液體原料轉換成固體模型之製作方式;固態類 製作方式則為依據欲製作之 3D實體模型外圍 輪廓,切割如紙片、塑膠、金屬薄片等原料, 配合黏著劑使用滾輪層層加熱加壓,使其受熱 而固結(國立台灣大學機械研究所塑膠加工研 究室課程教學網頁:RP分類);而本文所使用 之粉末類製作方式,為採用類似噴墨式印表機 方式,將陶瓷或金屬粉末噴灑於基板上,再由 噴嘴噴出黏著劑黏結,如此反覆堆疊成形(曾 昱晨,2001)。製作完成後,整個 3D實體模型 埋於粉末內,而後可使用泡水或吹風等方式將 不必要之粉末去除。粉末類製作方式之重要優 點為不需建構支撐,且能透過粉末搭配呈現 RGB色彩,模型外觀不侷限於單色,能顧及色 彩與精細度。

綜合上述各種 RP 快速成型技術,本研究 選用粉末類製作方式進行 3D 實體模型製作, 並將產出結果與地理資訊數位典藏成果做進 一步之比較,以評估 RP 快速原型技術應用於 數位典藏之效果。

## **4.**研究方法

本文研究方法遵循文獻回顧 3 階段逐步 進行,期能找出簡易之流程,並列出製作過程 可能遭遇之問題。以下概述研究方法與流程:

由於 VRML 格式之資料可直接轉入 RP

#### **4.1** 數值地理資料套疊與 **VRML** 製作

本文使用台灣地區 40m×40m 網格解析度 數值地形模型、中央研究院區數值正射影像 (2005 年拍攝,解像力 0.1m)、中央研究院區建 物數值向量檔(Shapefile 格式)為初始資料。而 此 3 種數值地理資料格式,均為數位典藏成果 主要呈現類型之一。

確認初始資料後即於 ESRI ArcGIS 下將 具有空間位置之3種圖層,於相同座標系統 (TM2 座標)與投影方式(Transverse-Mercator) 下進行套疊並進行檢核,使其聯集顯示。接著 透過 ArcScene(須為 9.1 以上版本)存檔產出 VRML 格式檔(圖 1)。

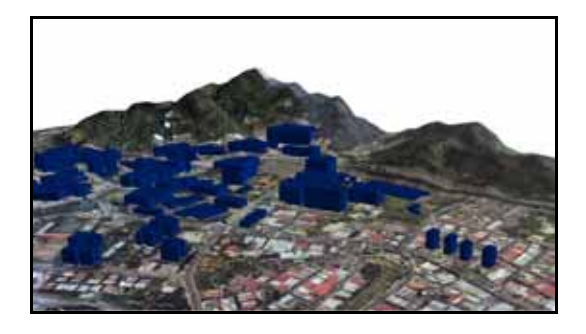

圖 1 於 IE 瀏覽器上顯示之 VRML 格式檔

## **4.2 VRML** 實心化作業

產出 VRML 格式檔案後,由於在 2D 螢幕 上僅顯示一薄片狀地表面與其上部建物,整體 模型尚未具厚度,故必須進一步針對該 3D 虛 擬展示模型之地表面以下部分,以及建物內部 進行實心化(Solid)作業,使其形成一個外圍封 閉之實心體,才能輸入 RP 快速原型機進行 3D 實體模型製作(Phyllis, T. Uy, 2003)。由於 RP 快速原型機之內建操作軟體,僅能針對 VRML 檔案地表面以下部分進行實心化作業(圖 2), 若直接輸入進行 3D 實體模型製作則會造成建 物部分之填充遺漏。故本文採用地形與建物分 別產出VRML之方式(兩個VRML檔案外圍圖 框範圍與座標系統設定相同,故兩者聯集時地 理位置仍能完全接合),透過可免費下載測試

版本之 3D 編修軟體 DeskArtes Spectral Expert 7.1 進行建物實心化作業(建物實心化後轉出 為.zpr 格式),最後將已分別實心化之地形與 建物 3D 檔設定聯集顯示(圖 3), 並輸入 RP 快 速成型機中進行製作,由圖 3 可觀察到 3D 模 型已具有厚度(白色部分)。

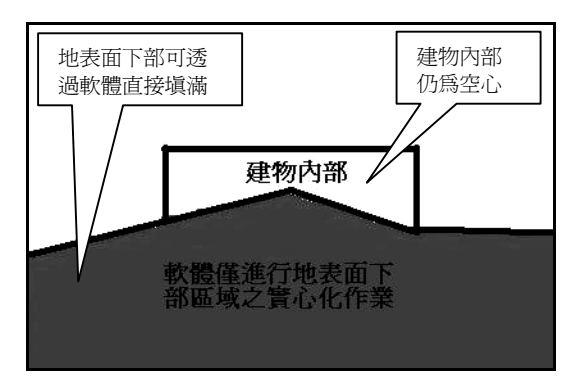

圖 2 實心化作業之限制

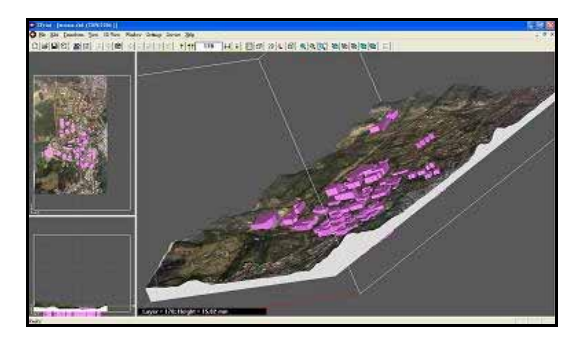

圖 3 將地形與建物之實心化結果聯集顯示

#### **4.3 3D** 實體模型製作

當上述實心化作業完成後,即可透過 RP 快速原型機內建操作軟體進行檔案輸入與 3D 實體模型製作。

有鑑於 RP 快速原型技術中,除粉末類製 作方式可應用 RGB 三色粉末組合配色,產出 近似航照品質之全彩 3D 模型表面(解析度可 達 600 dpi/inch)外,其餘製作方式由於主要應 用於工業模具製作,故呈現顏色多為單色或基 本之 6 色至 256 色。因本文欲製作之 3D 實體 模型表面色彩與精細度必須等同數值正射影 像,故據此要求選用粉末類製作方式進行 3D

實體模型製作(圖 4)。製作功能與產出 3D 實體 模型尺寸如表 1 與表 2,整體輸出耗時 142 分 鐘,相較於手工製作精細模型而言省時不少。

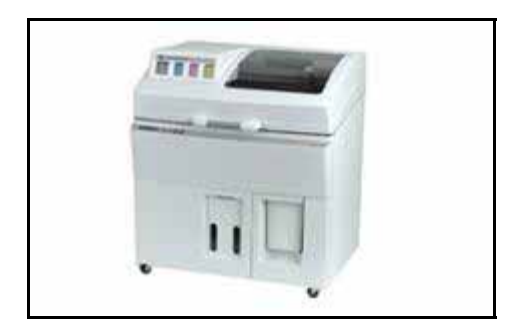

圖 4 粉末式 RP 快速原型機 (圖片來源:Z-Corporation)

## 表 1 粉末式 RP 快速原型機製作功能簡介

| 最大製作範圍  | 10.00x14.00x8.00 inches<br>(254 x 356 x 203 mm) |
|---------|-------------------------------------------------|
| 每層製作厚度  | 0.003~0.010 inches<br>$(0.089 - 0.203$ mm)      |
| 可接受檔案格式 | STL - VRML - ZPR                                |
| 製作解析度   | 540×600 dpi                                     |
| 製作原理    | 噴嘴上膠後噴墨頸噴粉<br>末,順乙軸方向由下而<br>上反覆進行印製流程。          |
| 色彩呈現    | RGB 三色全彩                                        |

(3D Printer Introduction)

#### 表 2 中央研究院區 3D 實體模型尺寸

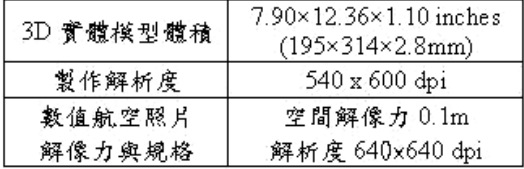

## **.**研究成果 **5**

#### **.1 3D** 實體模型製作效果 **5**

透過上述研究流程,可將透過 2D 螢幕顯 示之 3D 虛擬模型,轉化為真實可觸摸之 3D 實體模型。由外觀檢視,3D實體模型地形起 伏與 ArcScene 畫面下數值地形模型之呈現符 合度高,但由於本文使用之數值地形模型網格 解析度僅 40m,故於 3D 實體模型表面能依稀

看出類似方塊邊緣接合之痕跡。此顯示其製作 過程中 RP 快速原型機能正確讀取資料並忠實 呈現結果,也因此若欲製作精細景物模型時, 必須考量前端地理資訊數位典藏成果輸入之 解析度與比例尺,如此後端才能產出比例正 確,且適合展示與教學用之 3D 實體模型。

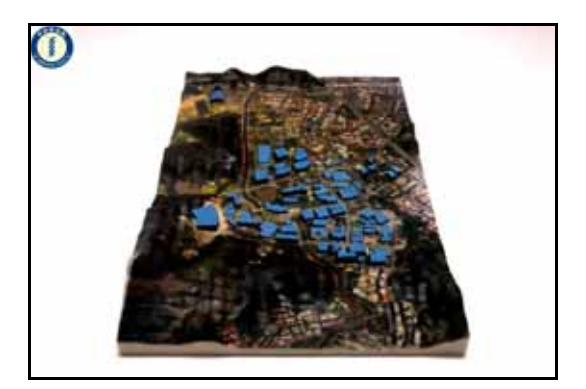

圖 5 中央研究院區 3D 實體模型(正北向)

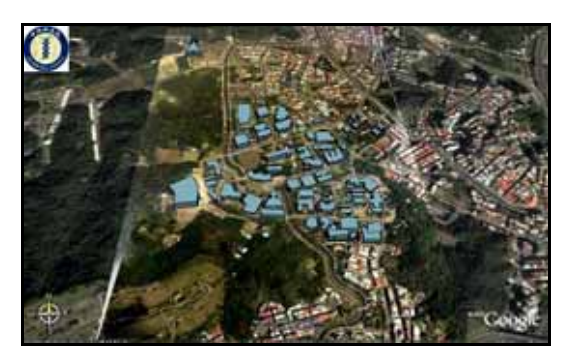

圖 6 於 Google Earth 套疊顯示中央研究院區 數值正射影像與建物(正北向)

在表面色澤與解析度呈現方面,由表 2 中 可發 現粉末式 RP 快速原型機所提供之製作解 足。雖然如此,模型表面顯示正射影像之效果 析度最高可達 540×600 dpi,對一般印製簡單 圖案或單色模具用途而言已相當足夠,但若應 用於呈現高解析度數值正射影像則稍嫌不 仍屬水準以上,色澤亮麗且表面平滑(圖 5、圖 7)。值得一提的是,3D 實體模型表面一般均 會塗抹亮光漆或透明保護漆,以保護模型不受 外在影響而褪色。但若其中含蠟質成份,則會 降低透光度,造成外觀色澤偏暗,故模型製作 之後續保存作業,以選用透明度高且不侵蝕模 型材質之塗料為佳。

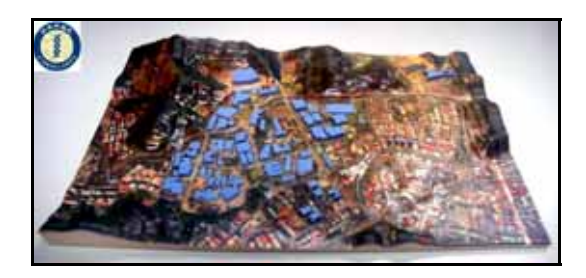

圖 7 中央研究院區 3D 實體模型(正西向)

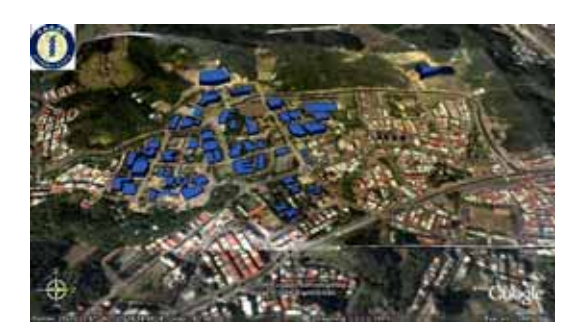

圖 8 於 Google Earth 套疊顯示中央研究院區 數值正射影像與建物(正西向)

在生產尺寸方面,由於目前之 RP 快速原 型機 尚無法一次產出公尺級之大型模型,故可 採用拼接組合方式改善之(圖 9)。

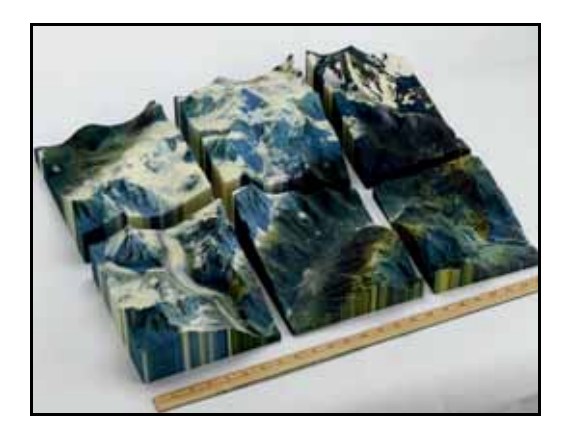

圖 9 採用拼接方式組合出大型 3D 實體模型 (圖片來源:實威科技股份有限公司)

**.**結論與建議 **6**

隨著科技進步與空間資料大量被應用,數 位典 藏走向開放式架構已成必然趨勢,也因此 數位典藏成果推廣者必須考慮後端產出之多 元性,讓更多民眾能接觸與理解其概念。本文 檢驗模具工業之 RP 快速原型技術,應用於地 理資訊數位典藏成果呈現之可行性後發現,其 產出之 3D 實體模型,能忠實表現原 3D 虛擬 模型展示之外型與特色,且相對其它製作方式 而言更快速簡便,能在 2~3 小時內完成模型 製作。其中粉末類製作方式更可調配出全彩等 級之數值正射影像色彩,故可改善傳統手工製 作模型耗時費力且難以繪製高解析度影像之 缺點,可適用於各類 3D 數位典藏成果。

而在製作流程技術評估方面,本文發現目 前使 用之地理資訊軟體與 RP 快速原型技術之 格式可進行傳遞,但在多圖層資料同步處理與 實心化作業功能部分則稍嫌不足,必須採用將 圖層分離個別實心化後,再進行聯集之方式改 善。未來建議能將各種地理資訊展示方式進行 緊密結合,使「虛擬」與「實體」間之雙向交 換與溝通更快速簡易。如此無論在觀光、展 覽、教育與研究設計與概念推廣上,均能使數 位典藏成果更具溝通能力,且更能達到普及化 之目標。

## **7.**謝誌

本研究承蒙行政院國家科學委員會計畫 補助 (數位典藏國家型科技計畫技術研發分項 計畫--時空座標-歷史地圖運用的推動計畫: NSC95-2422-H-001-011) 始得以完成,謹此 致謝。

## **.**參考文獻 **8**

[1] 中央研究院國家典藏數位化計畫:近代中 國歷史地圖與遙測影像資訊典藏計畫,

<http://gis.ascc.net/soda/>。

- [2] 林珮淳、陳啟耀,2004,3D 電腦動畫技術、 視覺語言與特質之探討,美育雙月刊。
- [3] 國立台灣大學地理環境資源學系:地理資 訊系統技術教學網頁-第十三講, <http://www.geog.ntu.edu.tw/course/gistech/>。
- [4] 國立台灣大學機械研究所塑膠加工研究室 [http://plastic.me.ntu.edu.tw/l](http://plastic.me.ntu.edu.tw/lab/%ADp%B5e2000/%A5%FA%BA%D0%AA%A9/rprt/rp_classification.htm)ab/%ADp%B5e 課程教學網頁:RP分類, [2000/%A5%FA%BA%D0%AA%A9/rprt/rp](http://plastic.me.ntu.edu.tw/lab/%ADp%B5e2000/%A5%FA%BA%D0%AA%A9/rprt/rp_classification.htm) [\\_classification.htm](http://plastic.me.ntu.edu.tw/lab/%ADp%B5e2000/%A5%FA%BA%D0%AA%A9/rprt/rp_classification.htm)。
- [5] 曾昱晨,2001,粉末基快速原型系統之材 料特性及系統參數最佳化設計之研究,高 雄第一科技大學機械與自動化工程系碩士 論文。
- [6] 蔡德昌, 2006, 善用 3D 快速原型製作, 模 具業產品開發創意之旅研討會。
- [7] 3D Printer Introduction, [http://www.ems-usa.com/Z510.htm](http://www.ems-usa.com/Z510.html)l。
- [8]  [Bell, G., Parisi, A. and Pesce, M., "The](http://www.ems-usa.com/Z510.html)  [http://www.nchc.gov.tw/RESEARC](http://www.nchc.gov.tw/RESEARCH/SVL/VRML/spec/spec.html)H/SVL/V Virtual Reality Modeling Language: Version 1.0 Specification," May 26, 1995, [RML/spec/spec.html,](http://www.nchc.gov.tw/RESEARCH/SVL/VRML/spec/spec.html) (Accessed Dec. 19, 1996).
- [9] Phyllis, T. Uy, 2003, Creating 3D Models Using ArcGIS, Z-Corporation.